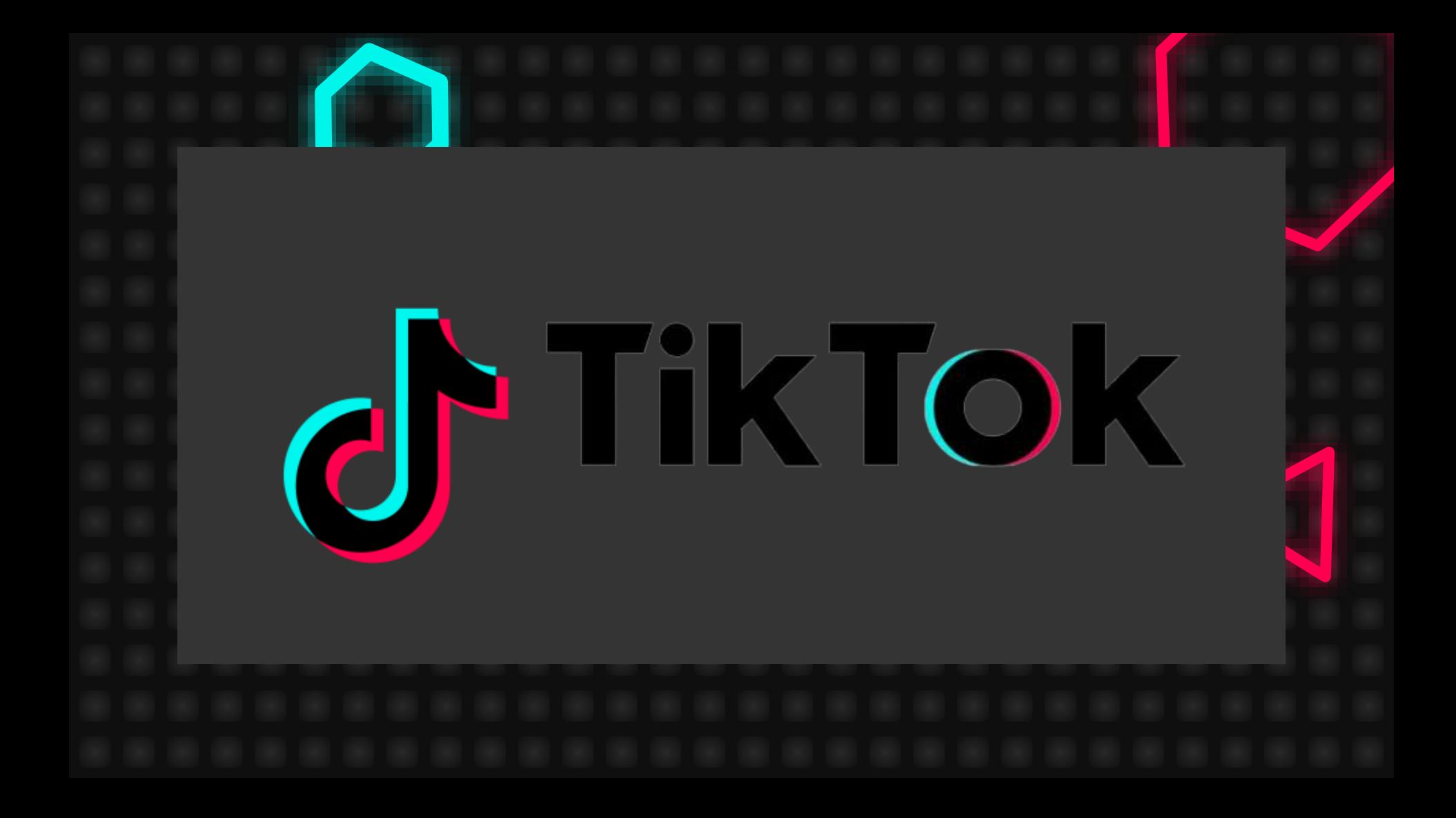

#### What is TikTok?

- Social network that belongs to a Chinese company called ByteDance
- 2014-2018: the app was called Musical.ly, then became TikTok
- Allows to create short videos with filters and effects, make stories, write with people
- It is used mostly by young people

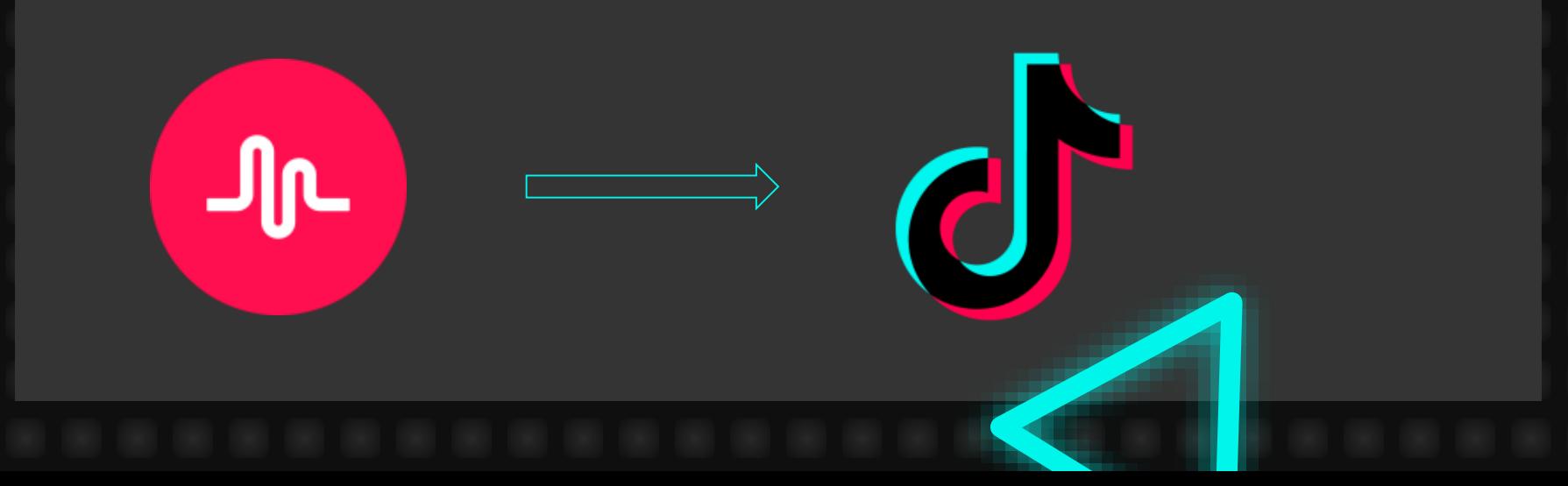

### How to register

- Go to the App Store or Google Play and download TikTok. You don't need to pay for it.
- When you open it, you have to sign up.
- You can instantly register with Facebook, Gmail, or Twitter, or add a standard username and password.

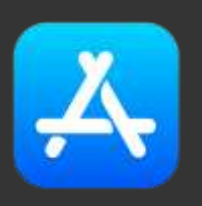

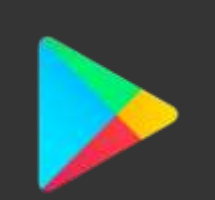

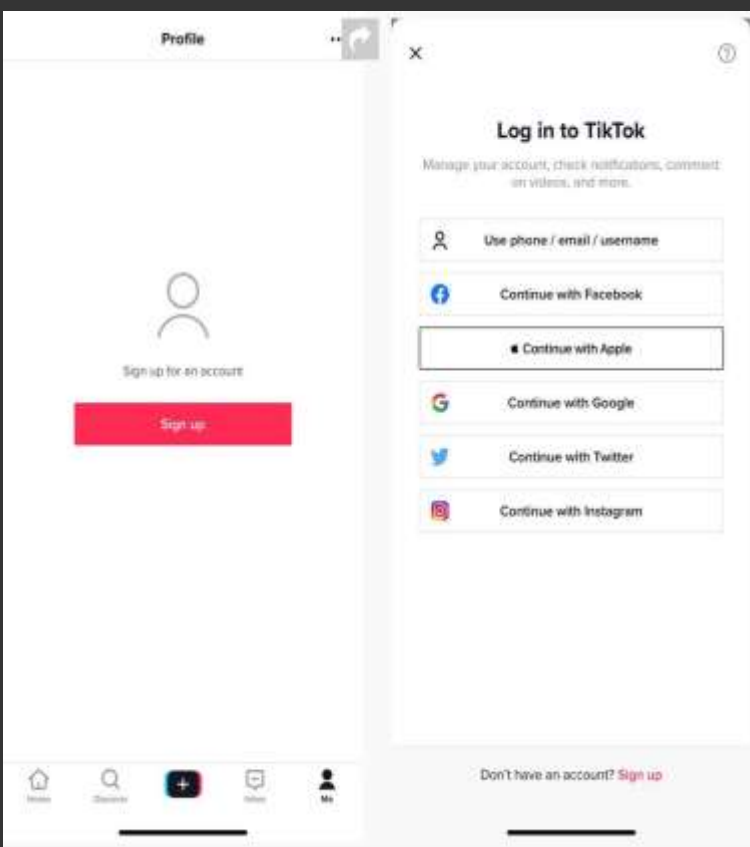

#### Set your profile

- Tap the icon at the bottom right to see your profile
- Settings are at the top right (three lines)
- You can add restrictions on content and age
- The profile can be private, public or a business

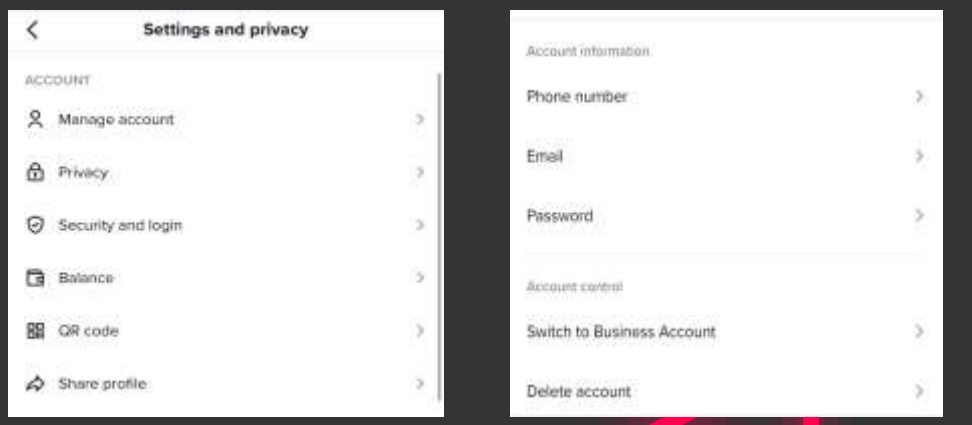

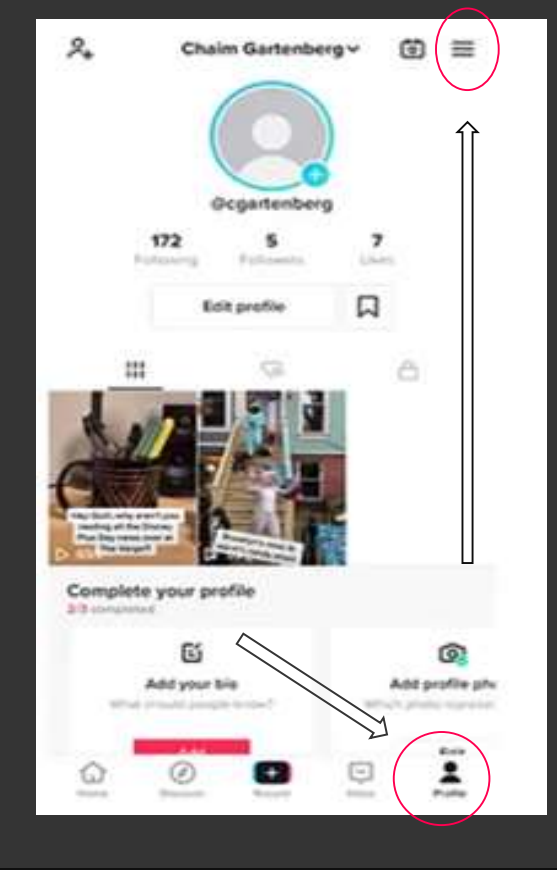

#### Set your profile

- The profile photo can be a picture or a video
- You can insert name, biography, youtube and instagram links

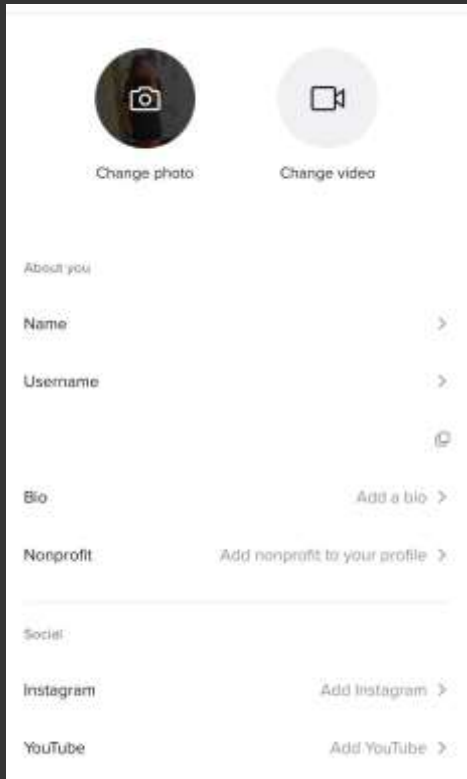

#### Like, comment, or share the videos you like

- You can touch the heart-icon to like it or the comic-icon to comment on it.
- To share the video, press the forward sign below the comment symbol to view the sharing options.
- If you really like a video and want to see if the user has multiple posts that you will like, swipe left to switch to their profile.

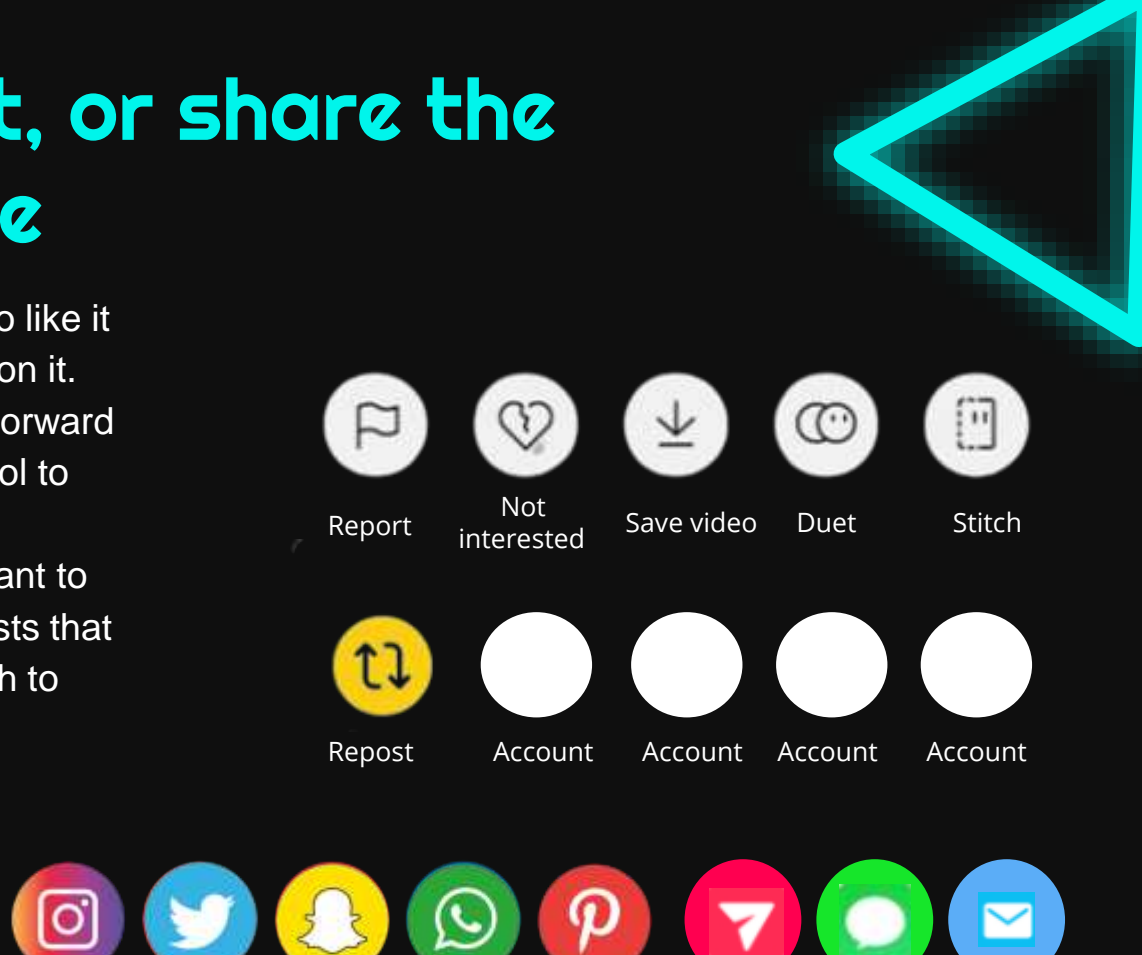

## Tips to go viral

- Have fun with the special effects: your video will become unique and exciting.
- Use music to attract audiences.
- Make some videos with more shots: it will be more interesting and active.
- Don't forget that people come on this platform to have fun.
- Use fashionable and video-relevant hashtags in the caption, in this way the video can be viewed when people are looking for it.
- Follow the trends and duet with the most famous tiktokers.

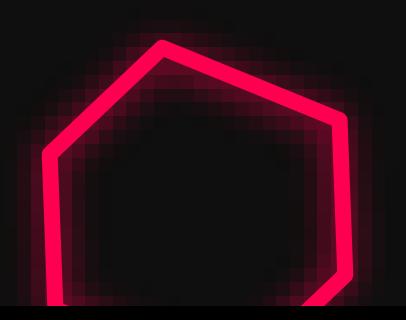

Thank you for your attention.

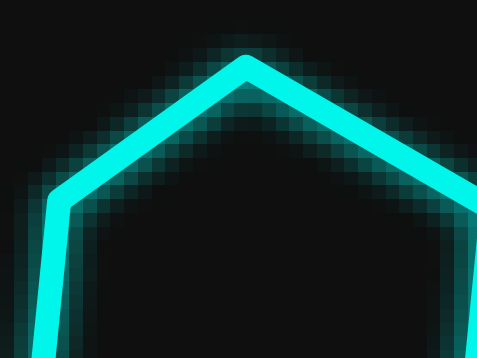

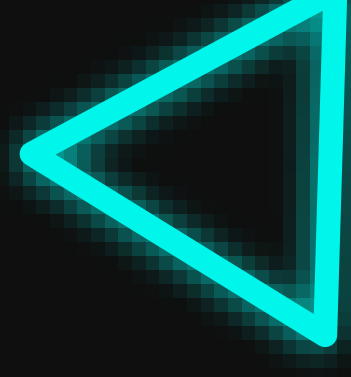

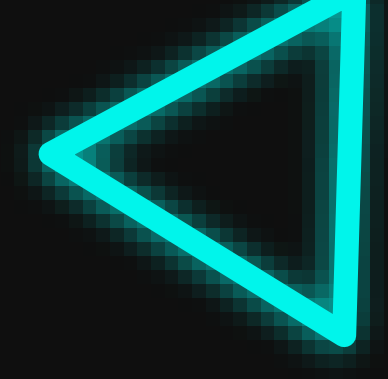

#### Thank you for your attention

# Now let's play!

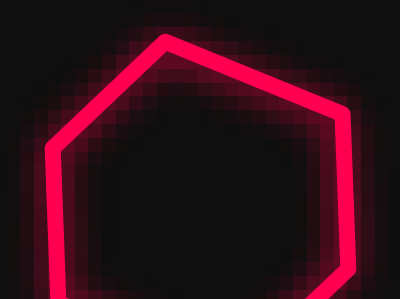